## Quick Reference Guide to Creating an Account for PowerSchool Parent Portal

**What is PowerSchool Parent Portal?** PowerSchool Parent Portal gives parents and students access to real-time information including attendance, grades and detailed assignment descriptions, school bulletins and even personal messages from the teacher.

## **\*\*\*\*\*\*\*\*\*\*\* Do you have an Access ID and Access Password for** *each* **child? \*\*\*\*\*\*\*\*\*\*\*\***

## **No** – **STOP**

Please visit pa.gcsnc.com (do not enter **www** in front of the address) and register to receive the Access ID and Access Password for each child you have enrolled in a Guilford County School. You may also visit the data manager at your child's school in order to obtain this information. The Data manager will require valid photo ID.

**Yes**

Review the following instructions on how to create an account for PowerSchool Parent Portal.

*An Access ID/Access Password is assigned for each student in the Guilford County School System. Therefore you will need the Access ID/Access Password for each child.*

## **\*\*\*\*\*\*\*\*\*\*\*\*Must 1st Create a PowerSchool Parent Portal Account\*\*\*\*\*\*\*\*\*\*\*\*\* How to Create a PowerSchool Parent Account – Step 1-6 is a one-time process.**  *Once created, you will not need to create an account again*

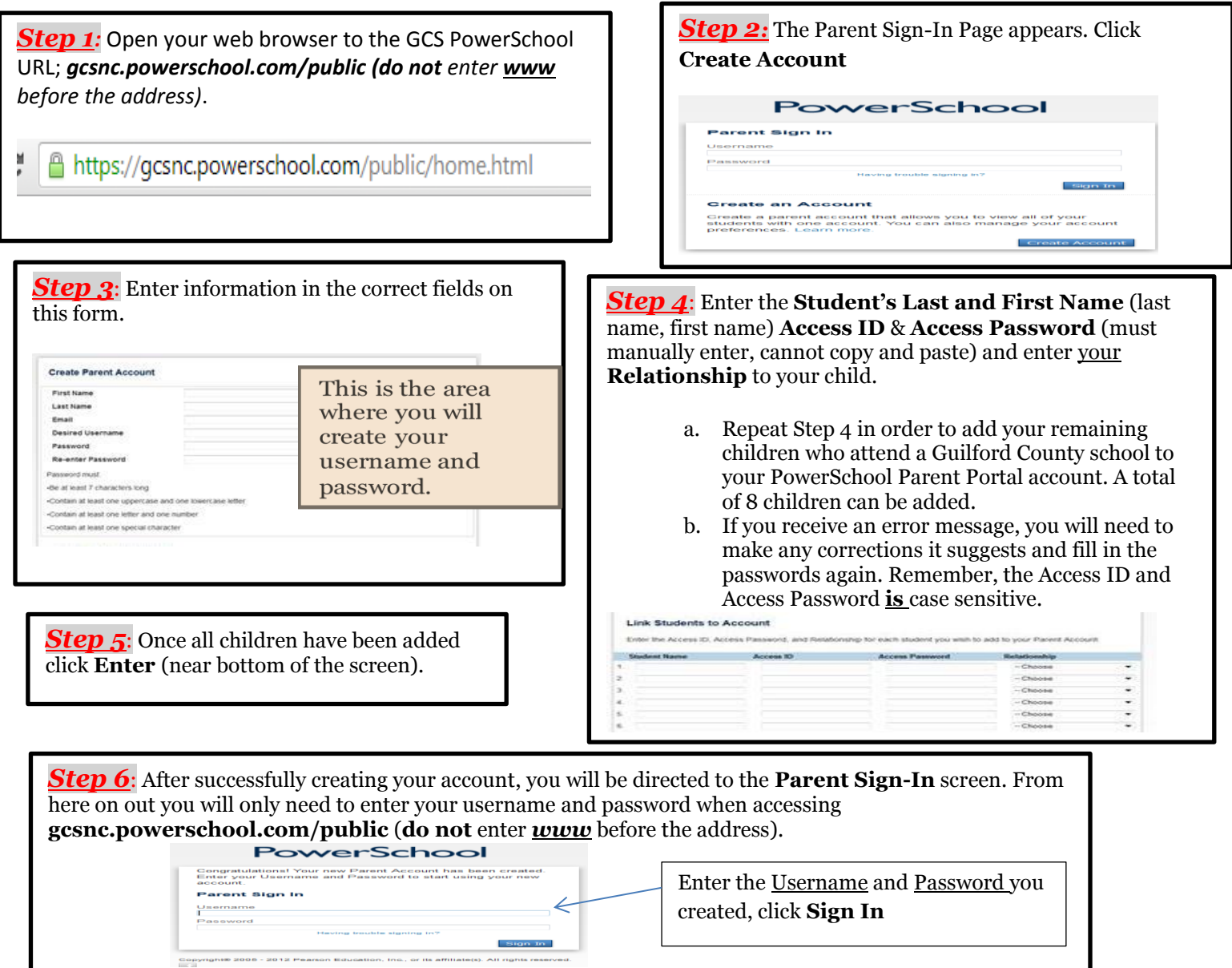